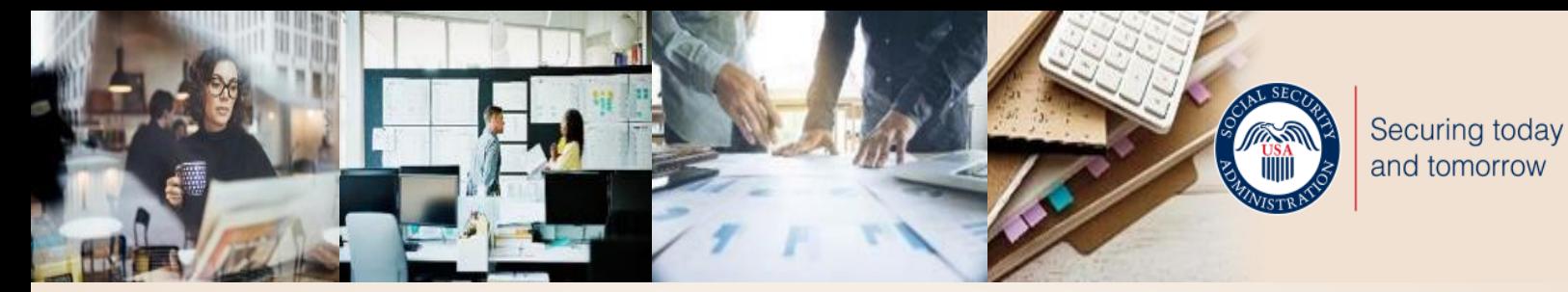

# **Business Services Online (BSO)**

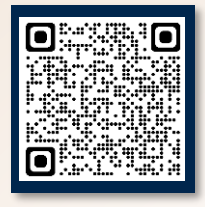

Scan the QR code to learn more!

On March 25, 2023, we updated how you access a BSO account to use the following services: Wage file upload W-2/W-2C online AccuWage online Login Social Security Number Verification Service View wage report name/SSN errors

#### **Employers**

For employers to:

- · Report wages
- · View submission and report status
- · Act on resubmission notices
- · Verify Social Security numbers

Create account

Employer information

For questions: employerinfo@ssa.gov

## **Important**

- You **MUST** start at the BSO Welcome page [www.ssa.gov/bso](http://www.ssa.gov/bso).
- The first time you access BSO after March 25, 2023, you will need to select the *'Log in'* link. If you do not have a Social Security online account, Login.gov or ID.me credential, select the *'Create account'* link to verify your identity with one of our credential service providers.
- Please use the 'Log in' link when accessing BSO after that.
- Your BSO User ID and password is no longer used to access BSO employer services. You must have a Social Security online account, Login.gov, or ID.me credential to gain access to the BSO application.

## **Navigate the New Sign In Process!**

The initial Social Security sign in screen looks the same for a business and personal account. It is important that you start from the BSO page to access BSO services. You will not be able to access BSO services otherwise. [www.ssa.gov/bsowelcome.com](http://www.ssa.gov/bsowelcome.com)

### **https://secure.ssa.gov/RIL/bso** Social Security Create an Account or Sign In C Create an account with Login.gev Sign in with **: LOGIN.GOV** Sign in with D.me Learn more **Sign in with Social Security Username** For accounts created before September 18, 2021 **O** Don't know which option to sign in with? Are you now, or have you ever been a victim of domestic violence? Identity theft? Do you have other concerns? You can contact us to block electronic access to your information at any time, for any reason. **NEW BSO Sign in Page**

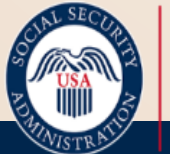

Securing today and tomorrow

If you do not have a Social Security online account, select *Create an account* to verify your identity and create one.

If you already have a Login.gov or ID.me account, you can also use it to sign into BSO.

If you have a Social Security online account, you can enter it here. Note: This is *NOT* your existing BSO User ID and password.